# "ו>םו ור"

# **Spotlight® on SQL Server 11.7.1**

### **Release Notes**

**December 2016**

These release notes provide information about the Spotlight on SQL Server Enterprise release.

Topics:

**About this [release](#page-0-0) New [features](#page-1-0) [Enhancements](#page-1-1) [Deprecated](#page-2-0) features [Resolved](#page-2-1) issues [Known](#page-3-0) issues System [requirements](#page-9-0) Product [licensing](#page-16-0) Upgrade and installation [instructions](#page-16-1) More [resources](#page-17-0) [Globalization](#page-17-1) [About](#page-17-2) us**

# <span id="page-0-0"></span>**About this release**

Spotlight on SQL Server is a powerful database diagnostic and resolution tool. Its unique user interface provides you with an intuitive, visual representation of the activity on a SQL server. Graphical flows illustrate the rate at which data is moving between server components. Icons display the value of key statistics and alarms. Alarms inform you of bottlenecks and other potential problems. Drilldowns show detailed information on all parts of your SQL Server.

Spotlight integrates data from various sources into a single display. It seamlessly combines data from SQL Server system tables, SQL commands, performance monitor counters, and the Windows registry. Spotlight diagnoses not just your SQL Server, but also the Windows Server that SQL Server is running on.

With Spotlight, diagnostic data can be collected continuously, even when Spotlight is not open on the desktop. A Diagnostic Server can perform data collection continuously from a middleware machine, ready for Spotlight to display whenever Spotlight is started on any client machine.

Business benefits include:

- Data collected and alarms evaluated on a 24x7 basis, even when no Spotlight clients are running.
- $\bullet$  Identical data and alarms provided to all users, providing a consistent view across the enterprise.
- Diagnostic data is saved in one place (on the Diagnostic Server), avoiding unnecessary replication of data.
- Diagnostic Server reduces load on databases and operating systems by collecting data once and sharing it between all connected Spotlight clients.
- Long-term historical data can be stored in a repository for future analysis and planning purposes. SQL Server professionals can report off the data for a deeper understanding of their performance issues.
- Diagnostic Server configuration is centralized and applied to all connections. Individual connections can then be customized as required.
- SQL Analysis captures SQL from a SQL Server based on a collection filter you specify and allows you to quickly get a picture of the most expensive SQL running on the server both from real-time and historical perspectives.
- Operating System data is collected only once, even if multiple instances are being monitored on that particular host.
	- Spotlight on SQL Server Enterprise 11.7.1 is a patch release,
	- with no new functionality. See [Resolved](#page-2-1) issues.

## <span id="page-1-0"></span>**New features**

New features in Spotlight on SQL Server Enterprise 11.7:

- **Template Apply** You can now select individual alarm and schedule configurations to apply.
- **Federation** Use the Federate Diagnostic Servers dialog to determine the number of connections monitored by each Spotlight Diagnostic Server and the number of connections monitored by the federation.

Note that the Deadlocks, Wait Events and Workload Analysis features in Spotlight on SQL Server Enterprise make use of Extended Events. Spotlight will continue to use Extended Events in the development of the product's features.

See also:

- [Enhancements](#page-1-1)
- <span id="page-1-1"></span> $\bullet$  [Resolved](#page-2-1) issues

## **Enhancements**

The following is a list of enhancements implemented in Spotlight on SQL Server Enterprise11.7.1.

#### **Table 1: General enhancements**

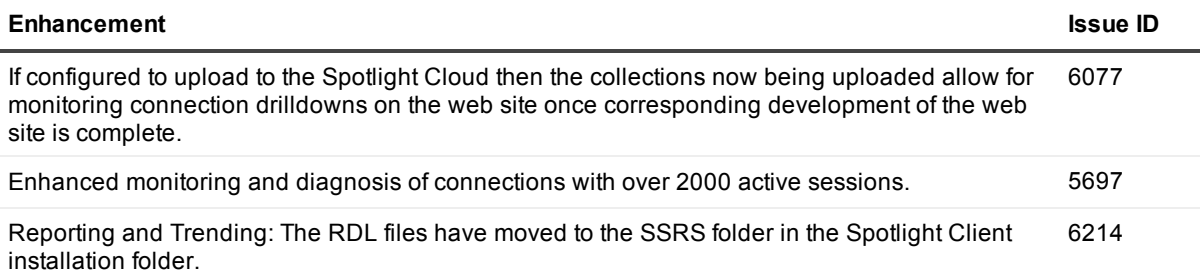

The following is a list of enhancements implemented in Spotlight on SQL Server Enterprise 11.7.

#### **Table 2: General enhancements**

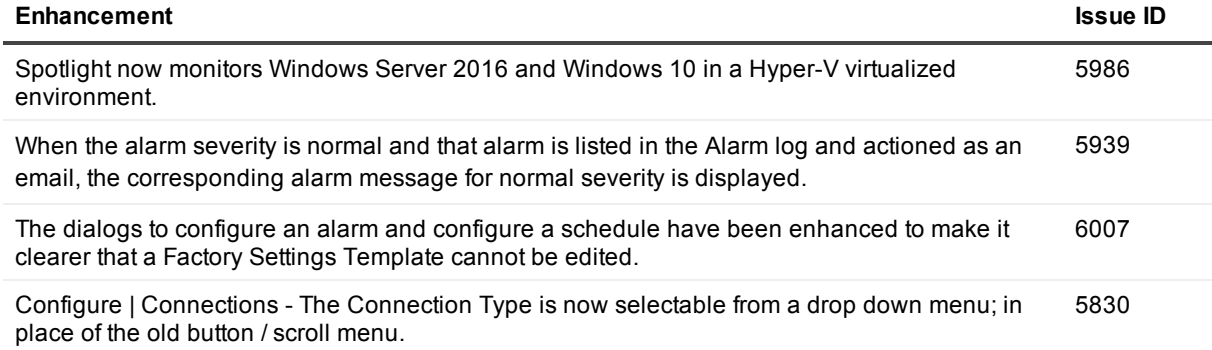

### <span id="page-2-0"></span>**Deprecated features**

The following is a list of features that are no longer supported.

- Starting with Spotlight on SQL Server Enterprise11.7.1 the SQL Server Diagnostics CPU and IO drilldowns have been deprecated in favor of the SQL Server | Workload Analysis drilldown CPU Resource and the SQL Server Wait Events drilldown | IO Category.
- Starting with Spotlight on SQL Server Enterprise 11.7, Reporting and Trending | Spotlight Views have been deprecated. They are now available as printable Spotlight Reports.

<span id="page-2-1"></span>Spotlight is deprecating Enterprise Views post this release. We recommend taking advantage of the new Connection Views to monitor your SQL Server instances in groups.

## **Resolved issues**

The following is a list of issues addressed in this release.

#### **Table 3: General resolved issues 11.7.1**

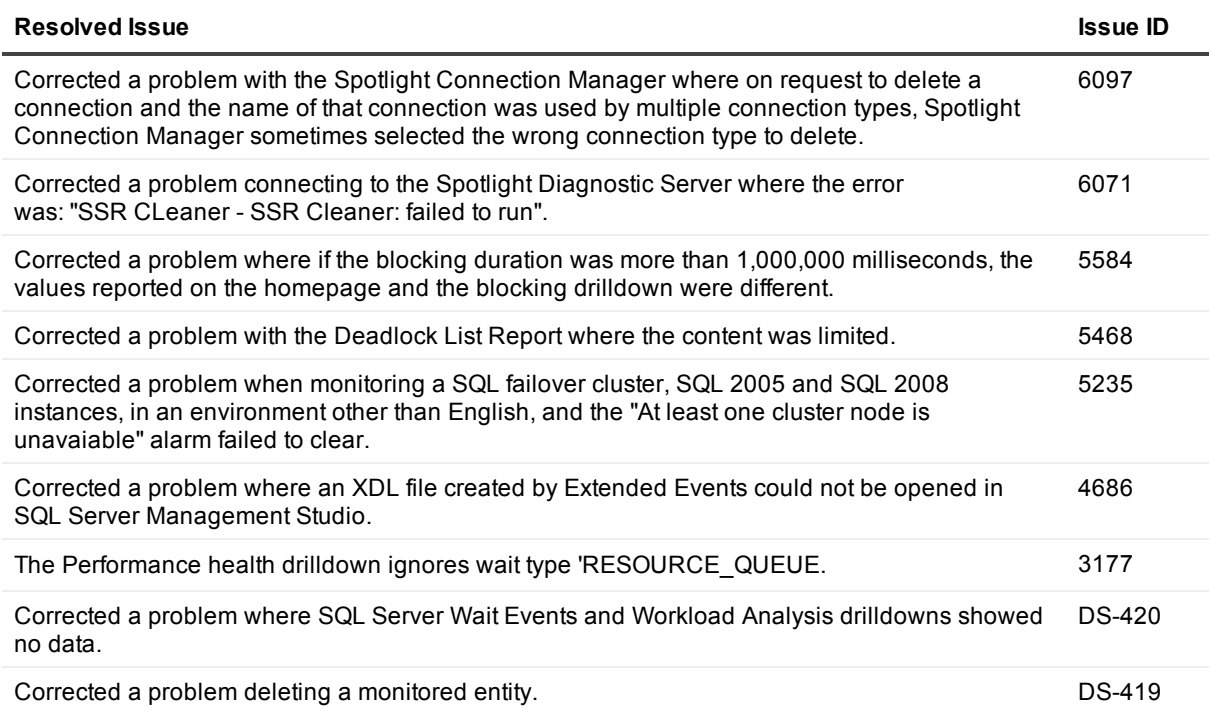

#### **Table 4: General resolved isues 11.7**

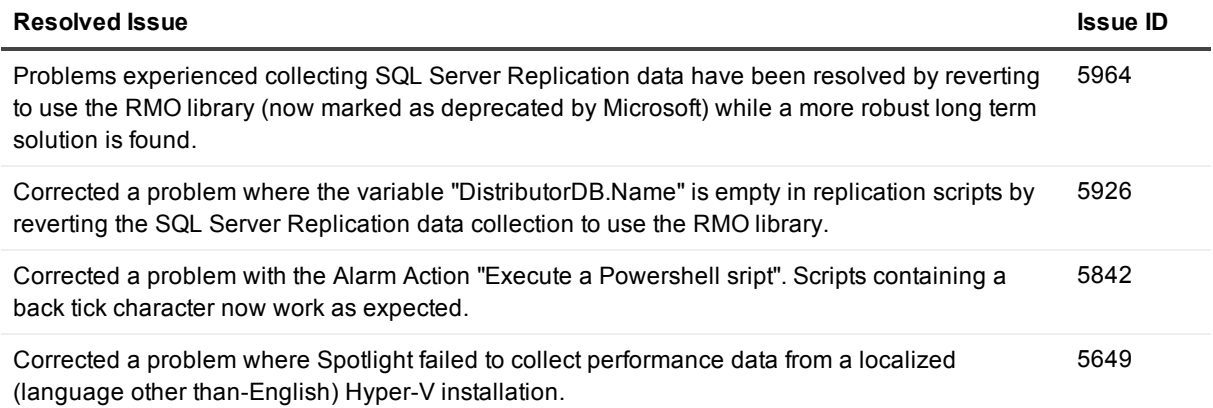

### <span id="page-3-0"></span>**Known issues**

The following is a list of issues, including those attributed to third-party products, known to exist at the time of release.

#### **Table 5: General known issues**

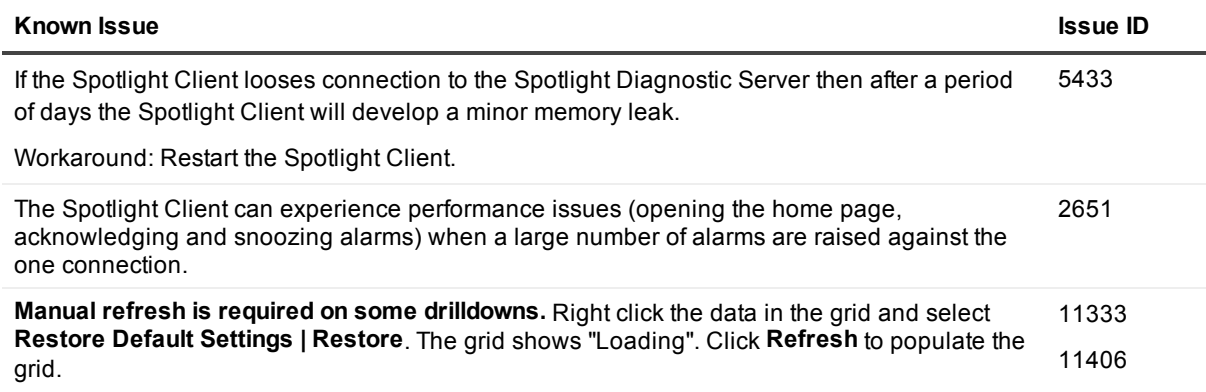

#### **Table 6: known issues with installation and upgrade**

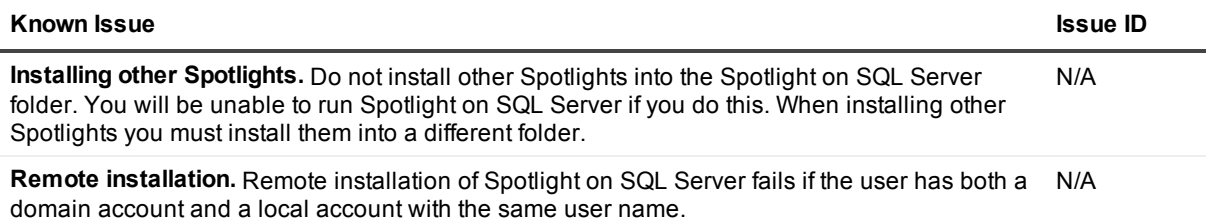

#### **Table 7: known issues with the Spotlight Diagnostic Server**

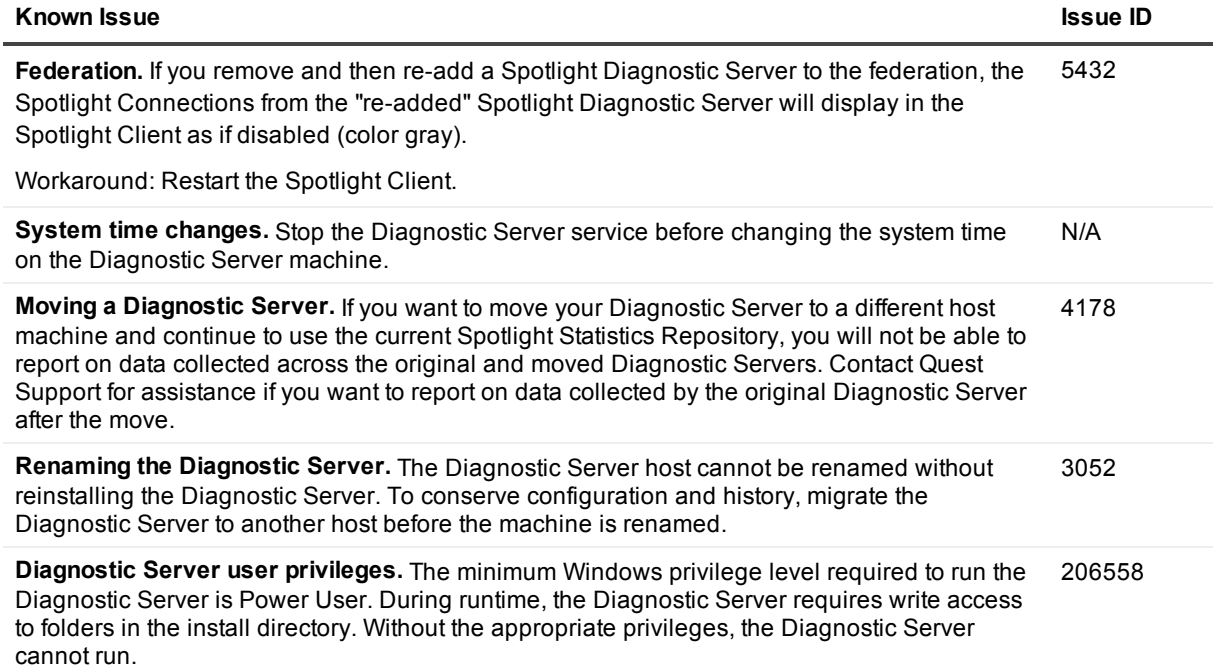

#### **Table 8: known issues using playback**

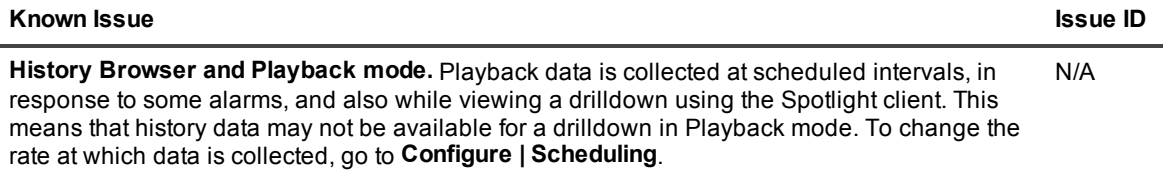

### **Table 9: known issues using the Spotlight Statistics Repository**

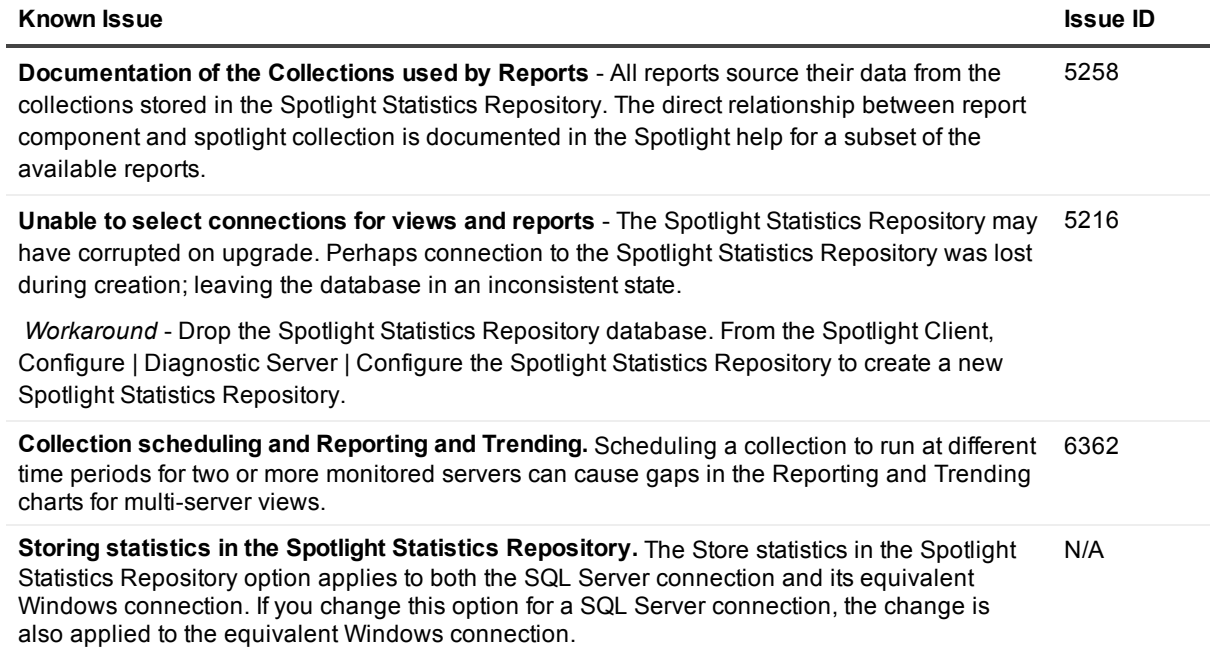

#### **Table 10: known issues configuring Spotlight**

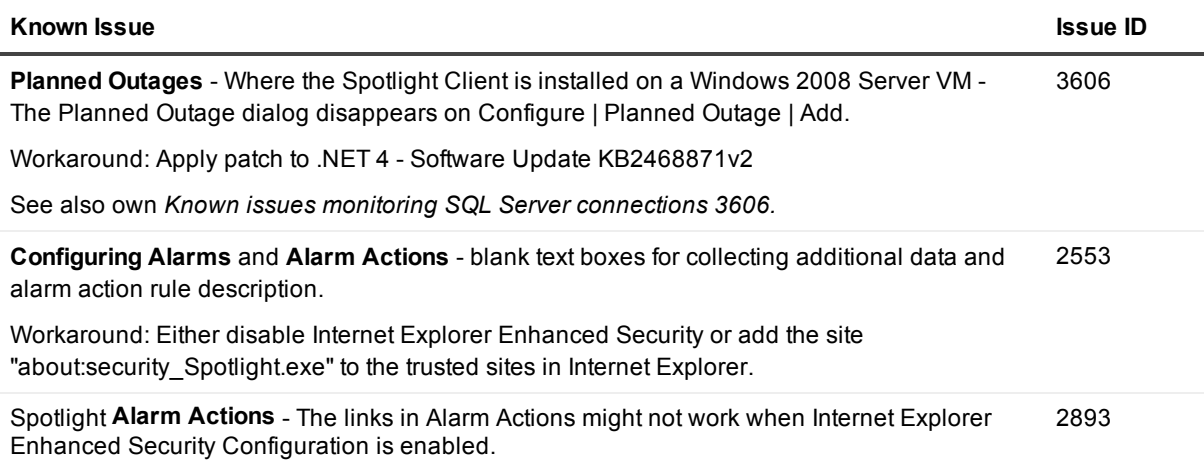

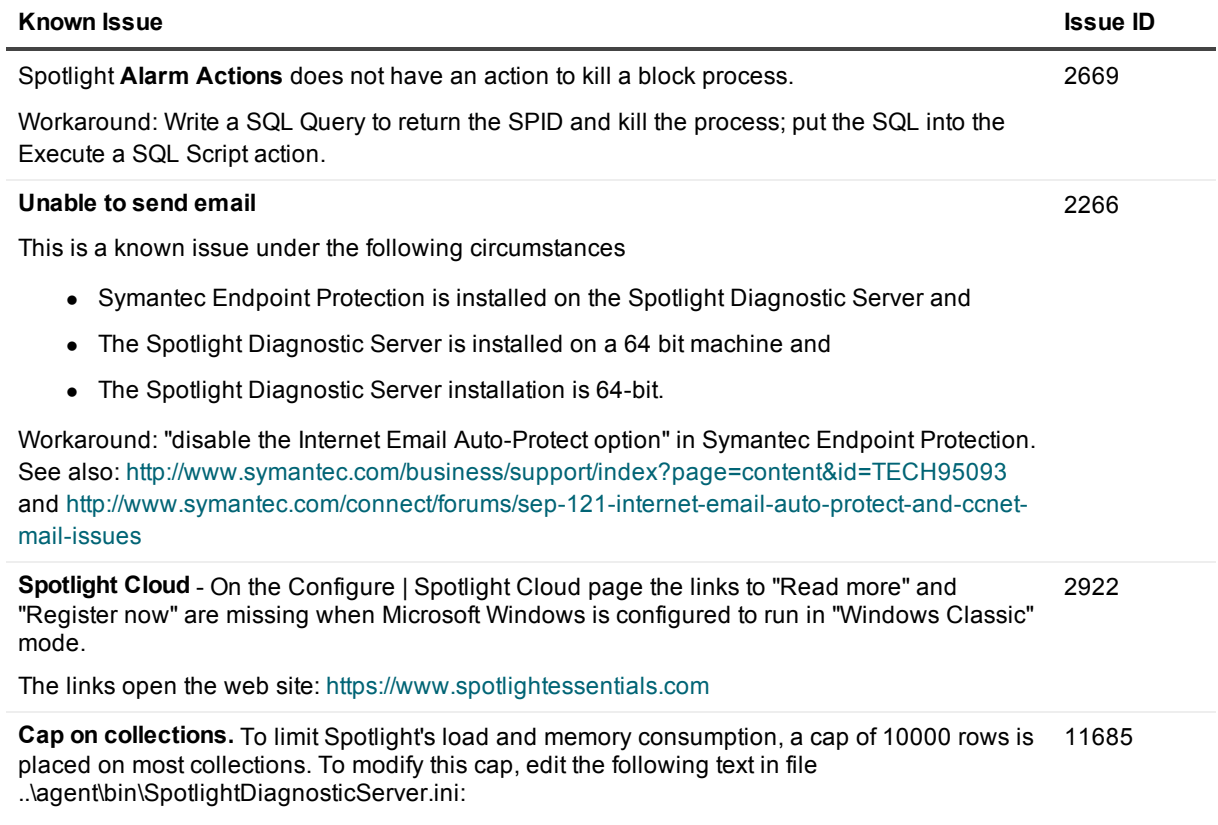

"-Dcom.quest.adk.rowLimit=10000"

### **Monitoring Connections**

**Table 11: known issues monitoring SQL Server Analysis Services**

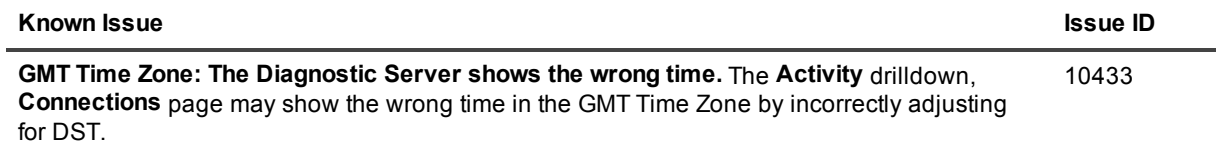

#### **Table 12: known issues monitoring SQL Server**

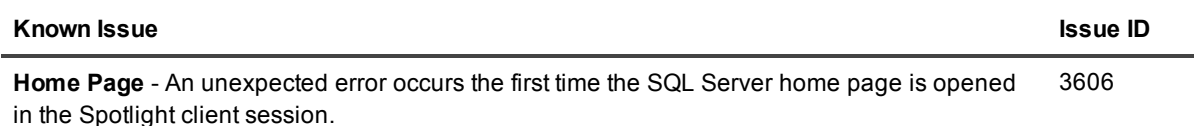

**+ Performance Health / Wait Events / Workload Analysis** - These drilldowns show no data.

Workaround: Apply patch to .NET 4 - Software Update KB2468871v2

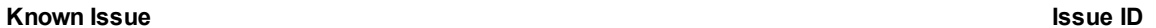

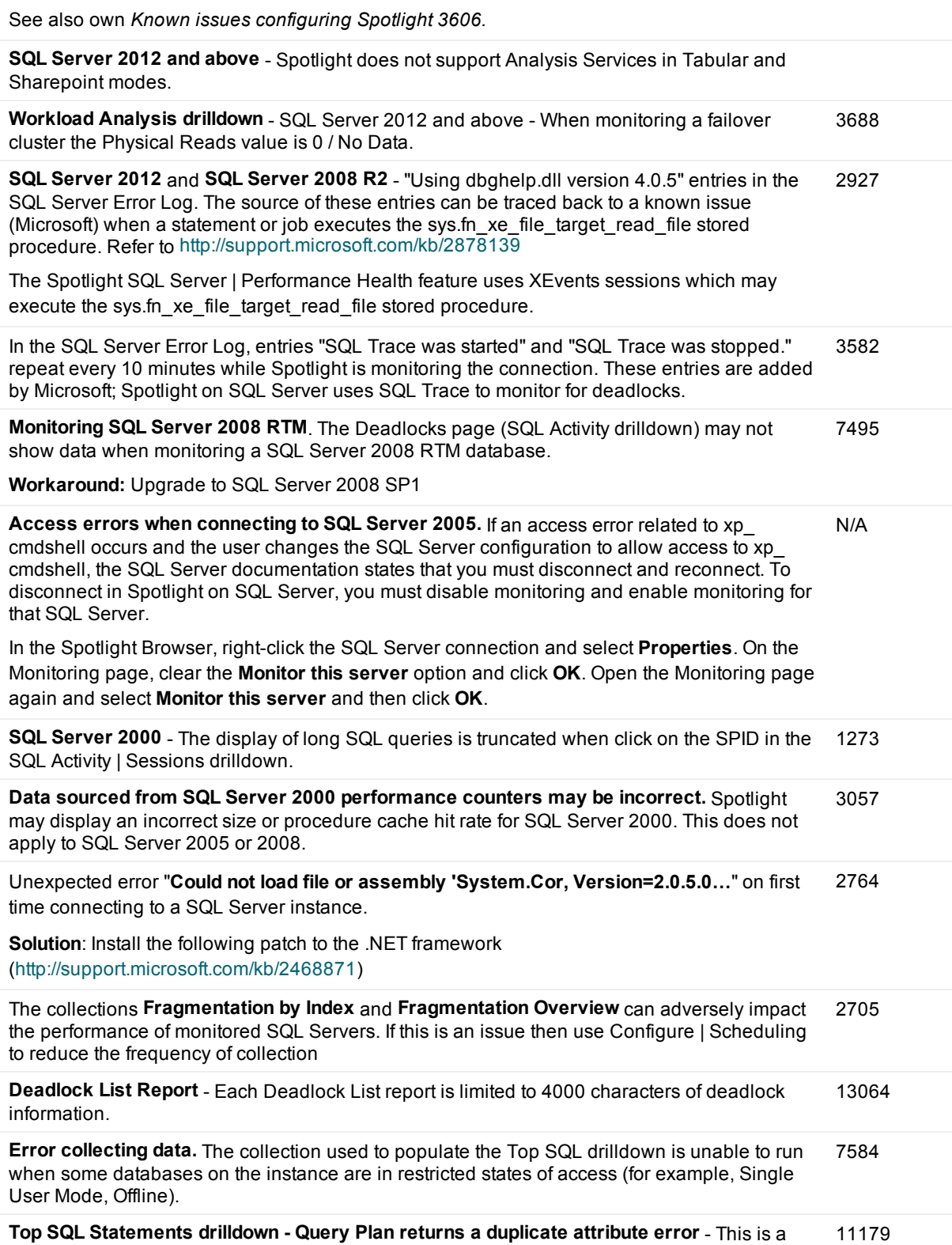

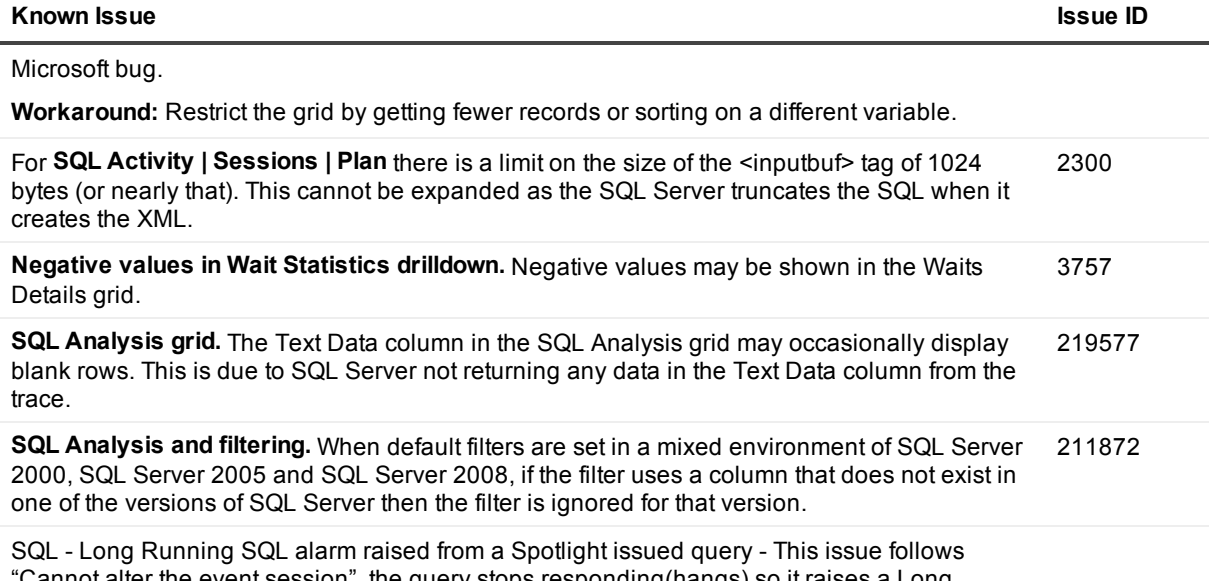

"Cannot alter the event session", the query stops responding(hangs) so it raises a Long Running SQL alarm. Refer to the Microsoft known issue: [https://support.microsoft.com/en](https://support.microsoft.com/en-us/kb/2511963)us/kb/2511963

#### **Table 13: known issues monitoring Windows Server**

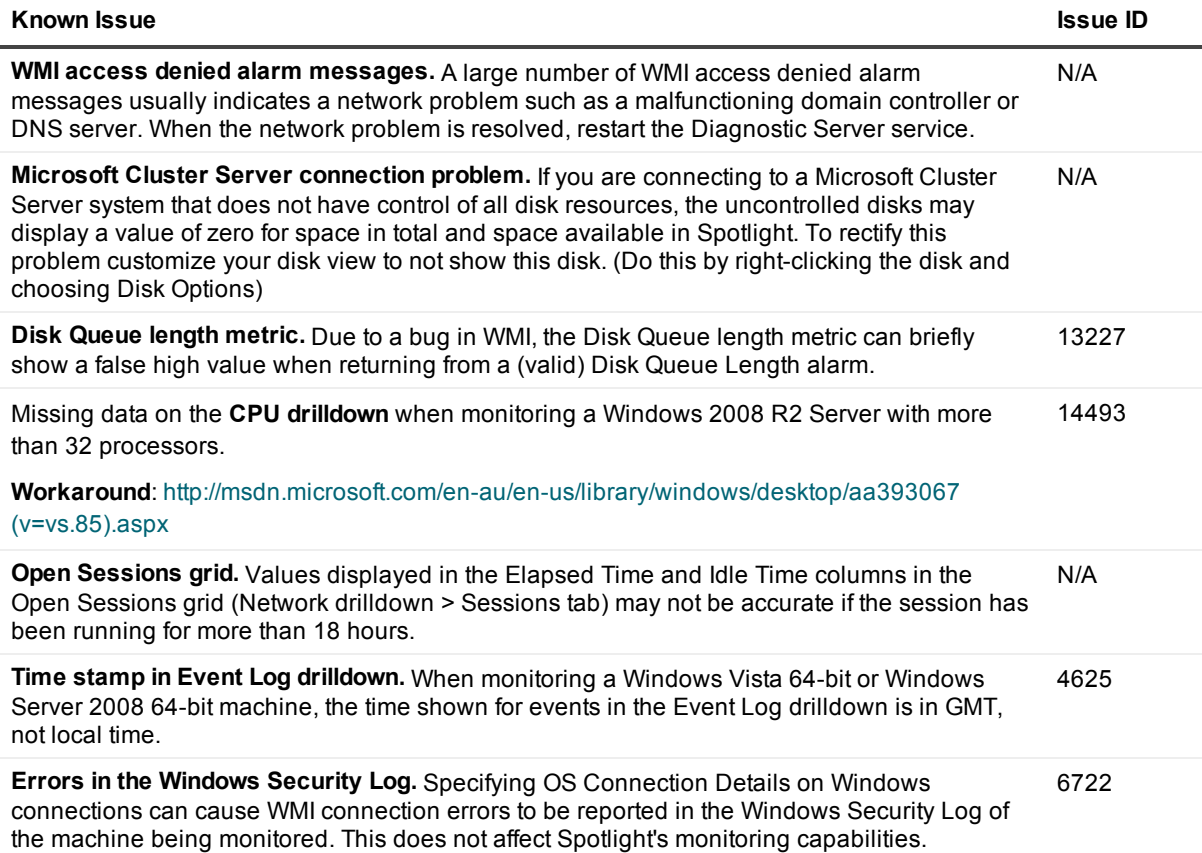

#### **Known Issue Issue ID**

**Unusually large values displayed in Spotlight.** Spotlight may display unusually large values on some components and charts. These values are incorrect and are due to inaccurate raw performance counter values returned by Microsoft Windows. The following components and charts are affected:

- Disk Queue Length chart (Spotlight on Windows > Disks drilldown > Logical Disk Activity page and Physical Disk Activity page).
- Disk Load chart (Spotlight on Windows > Disks drilldown > Logical Disk Activity page and Physical Disk Activity page).

<span id="page-9-0"></span>**Workaround:** Reboot the machine returning large values.

### **System requirements**

Before installing Spotlight on SQL Server Enterprise 11.7.1, ensure that your system meets the following minimum hardware and software requirements.

### **Client requirements**

#### **Table 14: Client requirements**

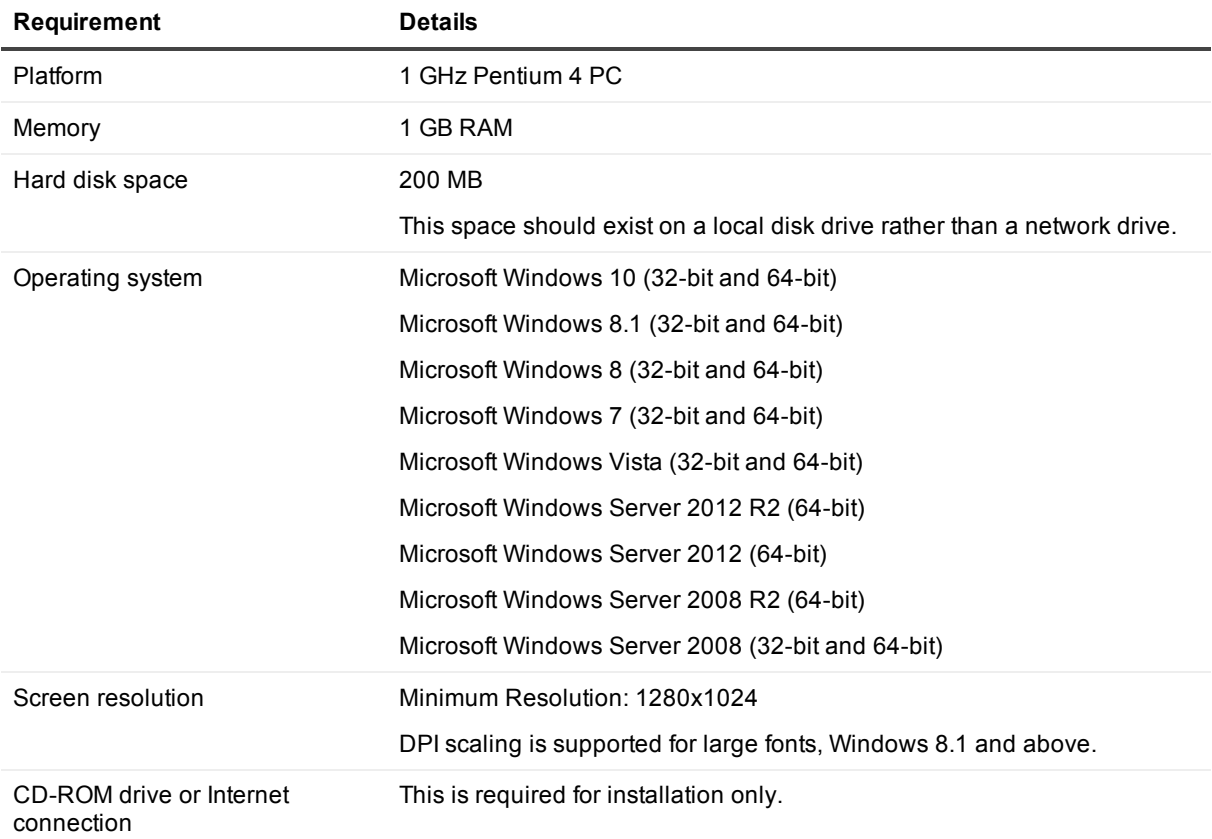

5796

#### **Table 15: Additional software requirements**

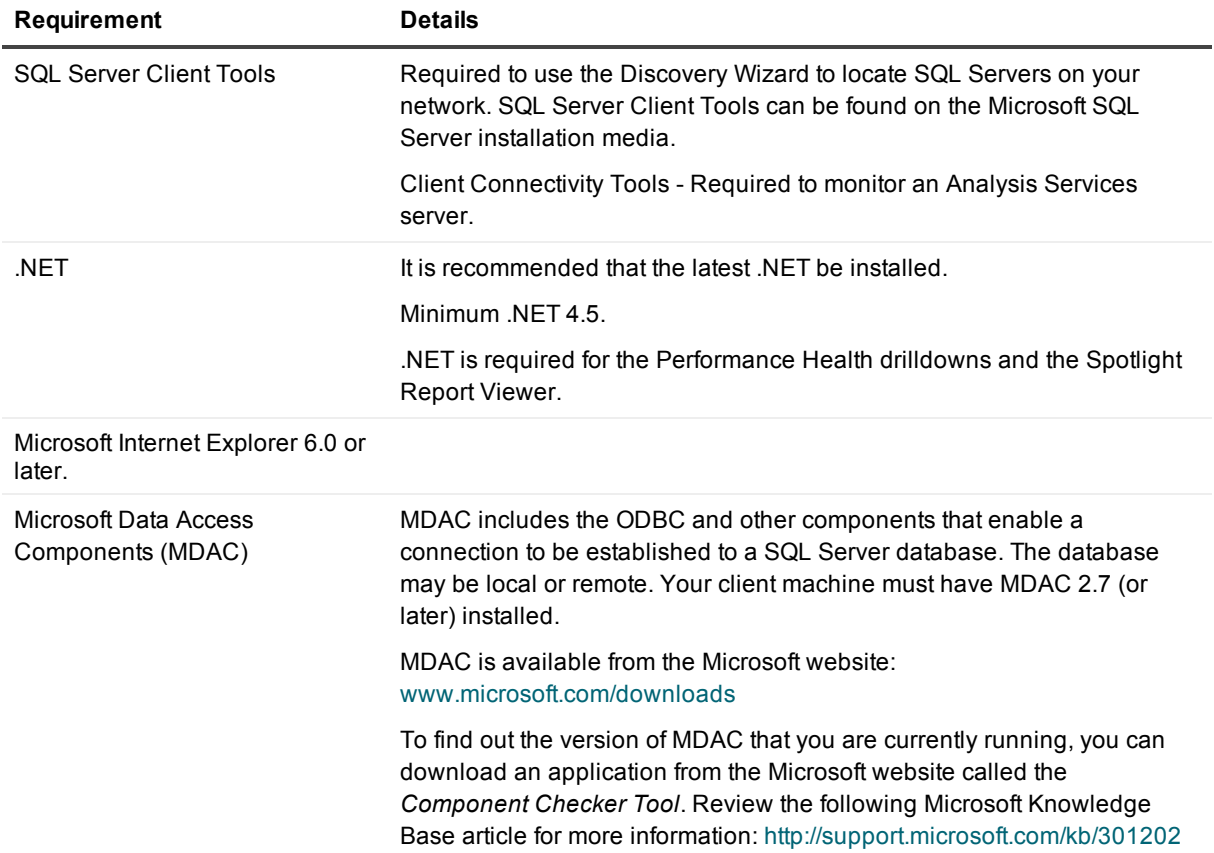

### **Spotlight Diagnostic Server requirements**

#### **Table 16: Spotlight Diagnostic Server requirements**

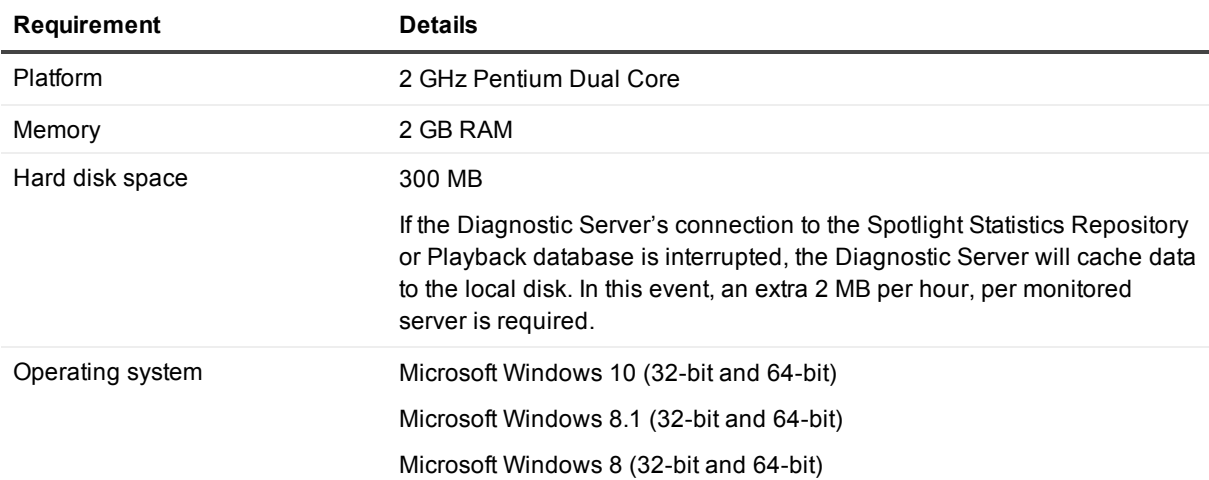

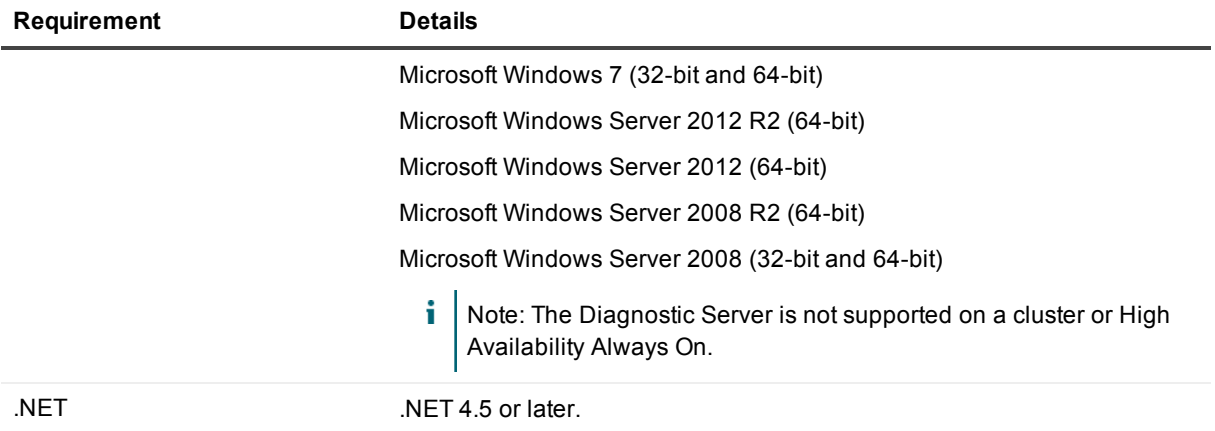

### **Table 17: Additional requirements**

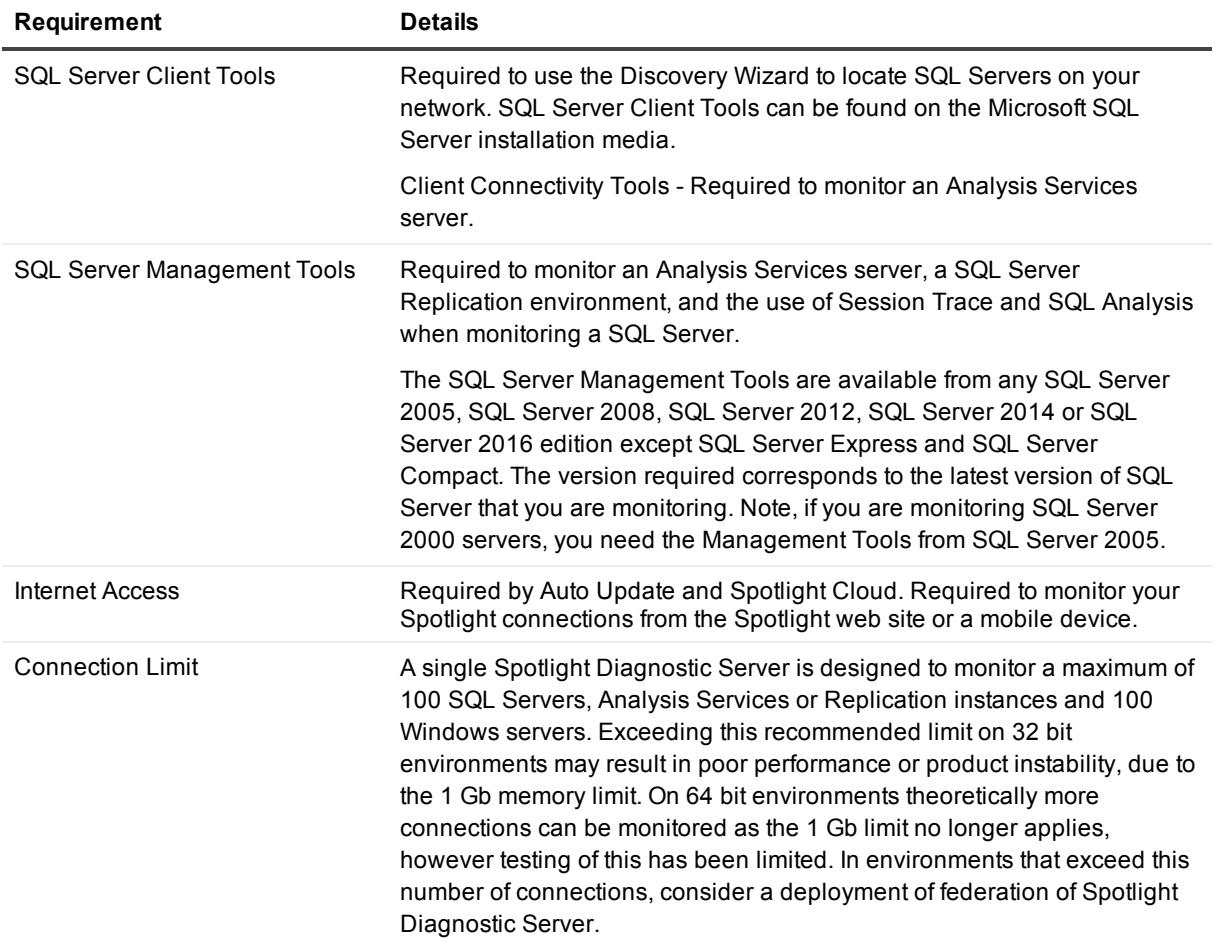

### **Monitoring**

**Table 18: Spotlight on SQL Server is able to monitor the following connections**

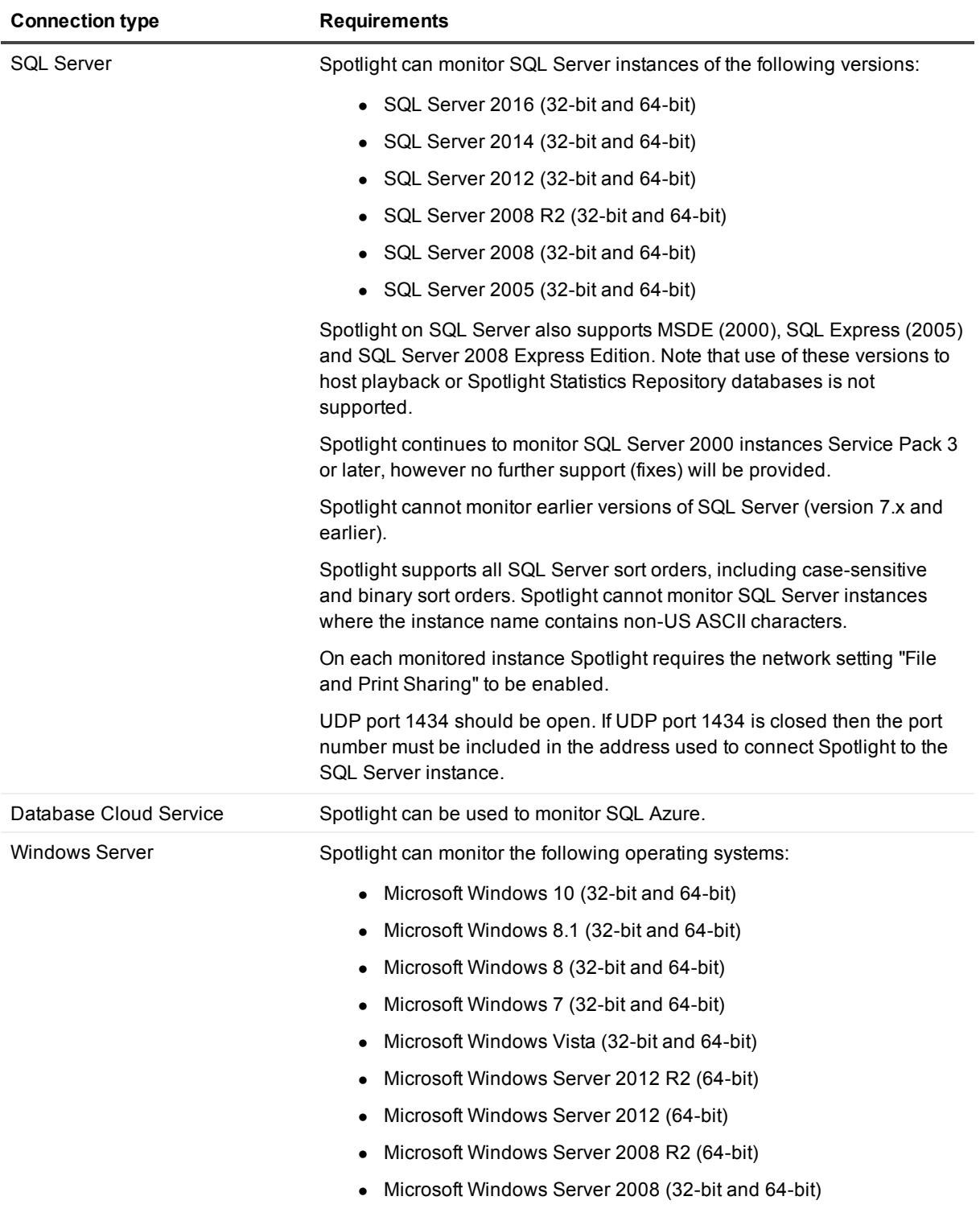

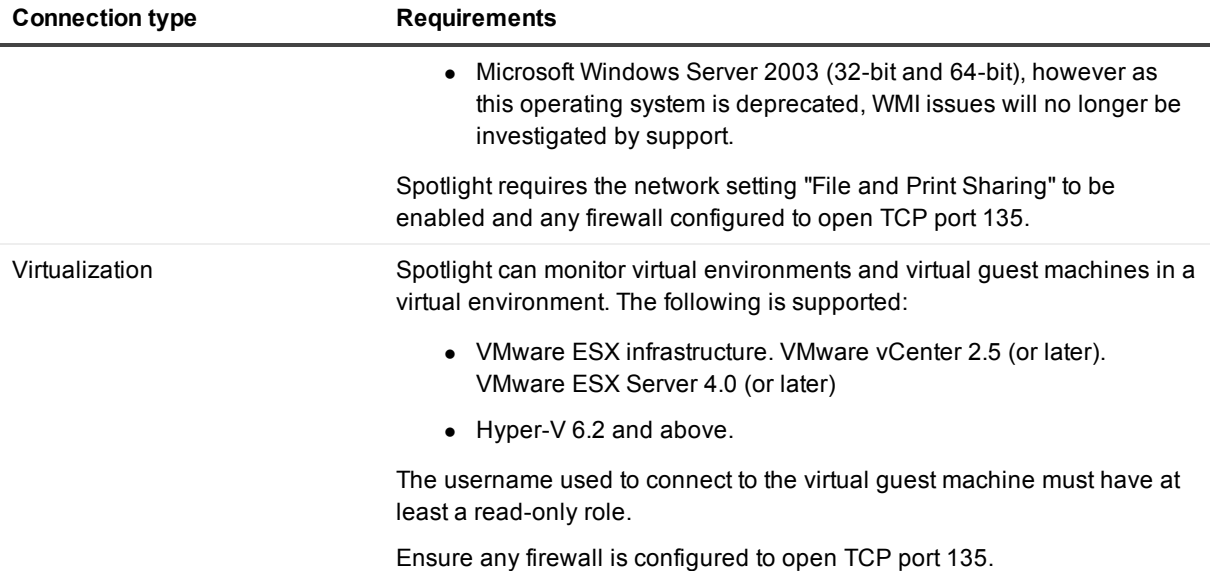

### **Playback database**

#### **Table 19: Playback database requirements**

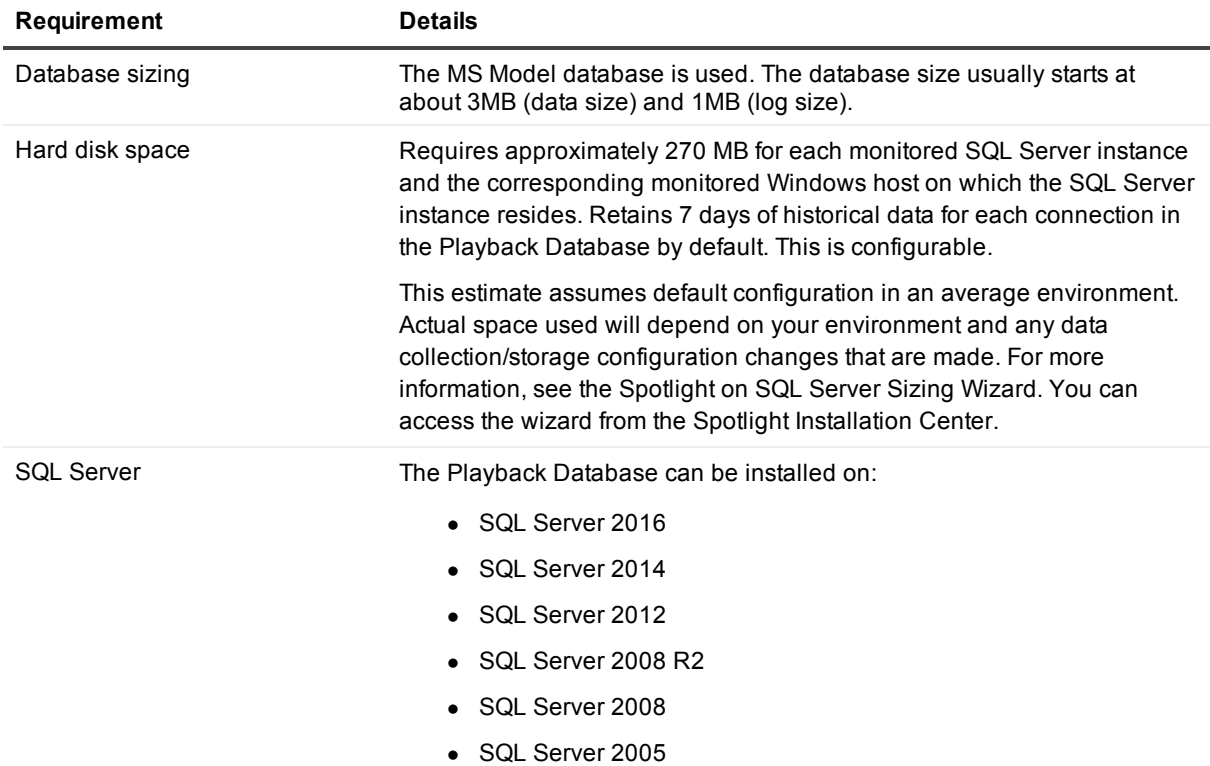

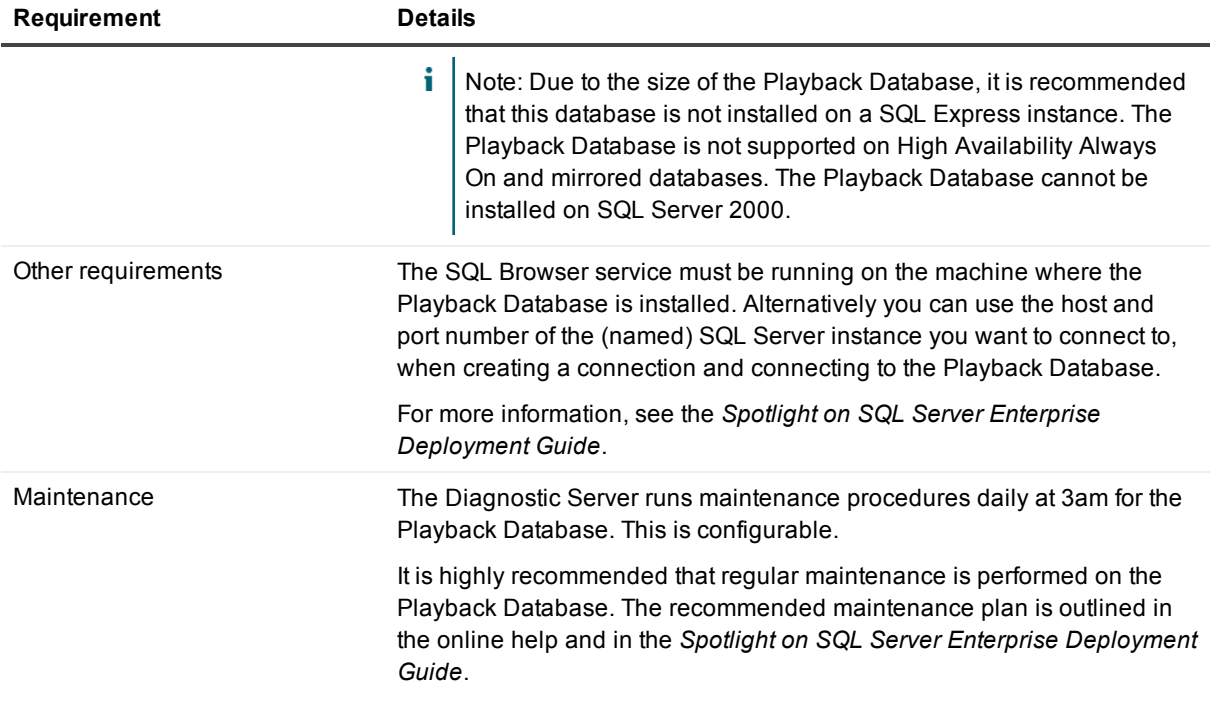

### **Spotlight Statistics Repository**

### **Table 20: Spotlight Statistics Repository Requirements**

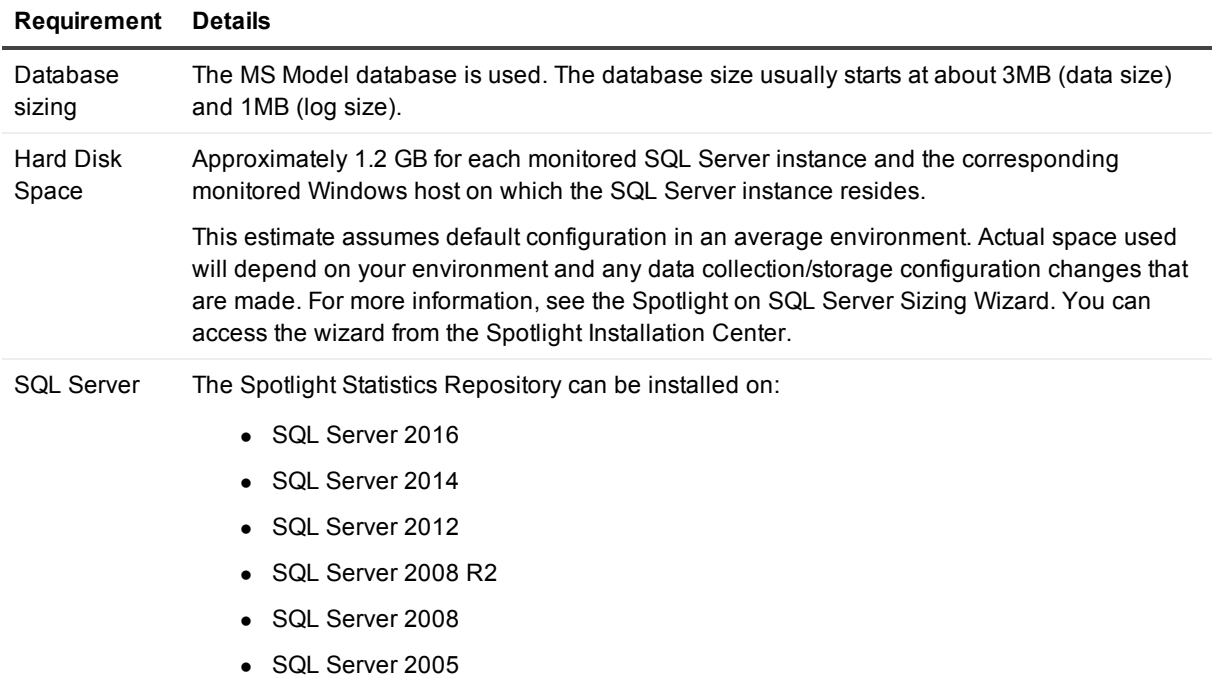

#### **Requirement Details**

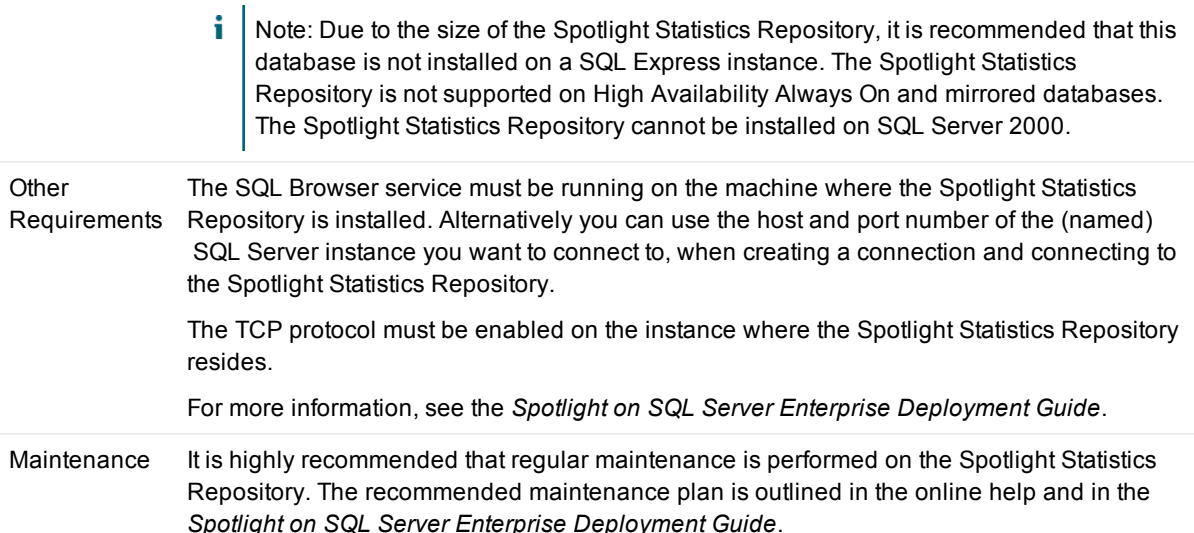

### **Upgrade and compatibility**

Use the Spotlight installer to upgrade from version 10.0 or later of Spotlight on SQL Server. To upgrade from an earlier version of Spotlight than 10.0, upgrade to at least version 10.0 before upgrading to 11.7. To upgrade from 10.5.0, first upgrade to 10.5.2 and then upgrade to 11.7.

#### *Spotlight Diagnostic Server - upgrade*

The following is transferred during the upgrade:

- Connection properties for all monitored servers (including changes to scheduling and alarms)
- $\bullet$  Enterprise views
- Collector properties
- Alarm Actions (These include running a program and sending an email.)
- Planned Outages
- Global options such as user-created Error Log rules
- Configuration information for the Spotlight Statistics Repository (this applies only if you installed the Spotlight Statistics Repository from an earlier version of Spotlight on SQL Server.)

For more information about upgrading, see the *Spotlight on SQL Server Enterprise Deployment Guide*.

#### *Alarms requiring acknowledgment - upgrade*

The Spotlight factory settings for alarms requiring acknowledgment changes on upgrade from Spotlight 11.2. Only Connection Failure alarms are now factory set to require acknowledgment.

The alarms that were factory set to require acknowledgment in Spotlight 11.2 are as follows. They are included here so you can choose to manually enable them to require acknowledgment again post upgrade if required.

- Availability Group Failed Over
- Clusters Failed over
- Diagnostic Server Auto Update Success
- Error Log Error Count
- LiteSpeed Backup Failed
- LiteSpeed Backup Warning
- Locks Blocked Processes
- Locks Deadlocks
- Mirroring Failedover
- SQL Agent Jobs Failed

#### *Monitoring your Spotlight on SQL Server connections on a mobile device - upgrade*

If you are upgrading from 11.1.x and used that version or earlier to monitor your Spotlight on SQL Server connections on a mobile device and intend to continue monitoring your connections on a mobile device then the following additional upgrade instructions are required.

- 1. Uninstall the **Spotlight Web Publisher** via **Windows | Control Panel | Programs and Features**. The Spotlight Web Publisher was required in the past to monitor SQL Server connections on a mobile device. It is now important that you uninstall it. By default the Spotlight Web Publisher was installed on the same computer as the Spotlight Diagnostic Server.
- 2. From the Spotlight Client, click **Configure | Spotlight Cloud**. Select **Upload data to Spotlight Cloud**. Ensure your Spotlight Cloud (Spotlight Essentials) account details are correct.

# <span id="page-16-0"></span>**Product licensing**

Spotlight is supplied with a time-limited trial key so you can test the product. When the trial key expires Spotlight reverts to a preview mode with severely limited access. When you enter a valid license key and site message you are licensed to use Spotlight on SQL Server.

A purchased commercial license may be applied to a single Spotlight Diagnostic Server deployment or a federation of Spotlight Diagnostic Server. The license and the procedure for entering the license is the same.

#### *To activate a purchased commercial license*

From a Spotlight Client connected to the Spotlight deployment:

- 1. Click **Help | About**.
- 2. Ensure **Product Information** is to the front.
- 3. Click view/change **product license**.
- 4. Enter the **License Key** and **Site Message**.

<span id="page-16-1"></span>Make sure you enter the site message exactly. The site message is case sensitive.

## **Upgrade and installation instructions**

Use the Spotlight installer to upgrade from version 10.0 or later of Spotlight on SQL Server. To upgrade from an earlier version of Spotlight than 10.0, upgrade to at least version 10.0 before upgrading to 11.7. To upgrade from 10.5.0, first upgrade to 10.5.2 and then upgrade to 11.7.

<span id="page-17-0"></span>For more information, see the *Spotlight on SQL Server Enterprise Deployment Guide*.

## **More resources**

Additional information is available from the following:

- Online product documentation
- **.** Toad World
- <span id="page-17-1"></span>• Spotlight Cloud

# **Globalization**

This section contains information about installing and operating this product in non-English configurations, such as those needed by customers outside of North America. This section does not replace the materials about supported platforms and configurations found elsewhere in the product documentation.

This release is Unicode-enabled and supports any character set. In this release, all product components should be configured to use the same or compatible character encodings and should be installed to use the same locale and regional options. This release is targeted to support operations in the following regions: North America, Western Europe and Latin America, Central and Eastern Europe, Far-East Asia, Japan.

<span id="page-17-2"></span>This release has the following known capabilities or limitations: There are no plans to localize this product

## **About us**

### **We are more than just a name**

We are on a quest to make your information technology work harder for you. That is why we build communitydriven software solutions that help you spend less time on IT administration and more time on business innovation. We help you modernize your data center, get you to the cloud quicker and provide the expertise, security and accessibility you need to grow your data-driven business. Combined with Quest's invitation to the global community to be a part of its innovation, and our firm commitment to ensuring customer satisfaction, we continue to deliver solutions that have a real impact on our customers today and leave a legacy we are proud of. We are challenging the status quo by transforming into a new software company. And as your partner, we work tirelessly to make sure your information technology is designed for you and by you. This is our mission, and we are in this together. Welcome to a new Quest. You are invited to Join the Innovation.

### **Our brand, our vision. Together.**

Our logo reflects our story: innovation, community and support. An important part of this story begins with the letter Q. It is a perfect circle, representing our commitment to technological precision and strength. The space in the Q itself symbolizes our need to add the missing piece — you — to the community, to the new Quest.

### **Contacting Quest**

For sales or other inquiries, visit [www.quest.com/company/contact-us.aspx](https://www.quest.com/company/contact-us.aspx) or call +1 949 754-8000.

### **Technical support resources**

Technical support is available to Quest customers with a valid maintenance contract and customers who have trial versions. You can access the Quest Support Portal at [https://support.quest.com](https://support.quest.com/).

The Support Portal provides self-help tools you can use to solve problems quickly and independently, 24 hours a day, 365 days a year. The Support Portal enables you to:

- Submit and manage a Service Request
- View Knowledge Base articles
- $\bullet$  Sign up for product notifications
- Download software and technical documentation
- View how-to-videos
- Engage in community discussions
- Chat with support engineers online
- View services to assist you with your product

#### **Copyright 2016 Quest Software Inc. ALL RIGHTS RESERVED.**

This guide contains proprietary information protected by copyright. The software described in this guide is furnished under a software license or nondisclosure agreement. This software may be used or copied only in accordance with the terms of the applicable agreement. No part of this guide may be reproduced or transmitted in any form or by any means, electronic or mechanical, including photocopying and recording for any purpose other than the purchaser's personal use without the written permission of Quest Software Inc.

The information in this document is provided in connection with Quest Software products. No license, express or implied, by estoppel or otherwise, to any intellectual property right is granted by this document or in connection with the sale of Quest Software products. EXCEPT AS SET FORTH IN THE TERMS AND CONDITIONS AS SPECIFIED IN THE LICENSE AGREEMENT FOR THIS PRODUCT, QUEST SOFTWARE ASSUMES NO LIABILITY WHATSOEVER AND DISCLAIMS ANY EXPRESS, IMPLIED OR STATUTORY WARRANTY RELATING TO ITS PRODUCTS INCLUDING, BUT NOT LIMITED TO, THE IMPLIED WARRANTY OF MERCHANTABILITY, FITNESS FOR A PARTICULAR PURPOSE, OR NON-INFRINGEMENT. IN NO EVENT SHALL QUEST SOFTWARE BE LIABLE FOR ANY DIRECT, INDIRECT, CONSEQUENTIAL, PUNITIVE, SPECIAL OR INCIDENTAL DAMAGES (INCLUDING, WITHOUT LIMITATION, DAMAGES FOR LOSS OF PROFITS, BUSINESS INTERRUPTION OR LOSS OF INFORMATION) ARISING OUT OF THE USE OR INABILITY TO USE THIS DOCUMENT, EVEN IF QUEST SOFTWARE HAS BEEN ADVISED OF THE POSSIBILITY OF SUCH DAMAGES. Quest Software makes no representations or warranties with respect to the accuracy or completeness of the contents of this document and reserves the right to make changes to specifications and product descriptions at any time without notice. Quest Software does not make any commitment to update the information contained in this document.

If you have any questions regarding your potential use of this material, contact:

Quest Software Inc.

Attn: LEGAL Dept

4 Polaris Way

Aliso Viejo, CA 92656

Refer to our Web site (www.quest.com) for regional and international office information.

#### **Patents**

Quest Software is proud of our advanced technology. Patents and pending patents may apply to this product. For the most current information about applicable patents for this product, please visit our website at [www.quest.com/legal](http://www.quest.com/legal).

#### **Trademarks**

Quest, Toad, Toad World, Spotlight and the Quest logo are trademarks and registered trademarks of Quest Software Inc. For a complete list of Quest marks, visit www.quest.com/legal. All other trademarks and registered trademarks are property of their respective owners.

#### **Legend**

- **WARNING: A WARNING icon indicates a potential for property damage, personal injury, or death.**
- **CAUTION: A CAUTION icon indicates potential damage to hardware or loss of data if instructions are not followed.**
- **IMPORTANT**, **NOTE**, **TIP**, **MOBILE**, or **VIDEO**: An information icon indicates supporting information.

Spotlight on SQL Server Enterprise Release Notes Updated - December 2016 Version - 11.7.1